**УТВЕРЖДАЮ** Директор Испытательного Центра ФГУП ЦНИИС ФГУП ЦНИИС В.П. Лупанин **M**<sub>K</sub>  $\frac{1}{8}$  O7» 11 2016 г.  $OCHB$ 

 $\overline{\mathbf{z}}$ 

# СИСТЕМЫ ИЗМЕРЕНИЙ ДЛИТЕЛЬНОСТИ СОЕДИНЕНИЙ **ZXSS10**

Методика поверки 5295-002-59117565-2016 MII

÷,

ä

#### СОГЛАСОВАНО

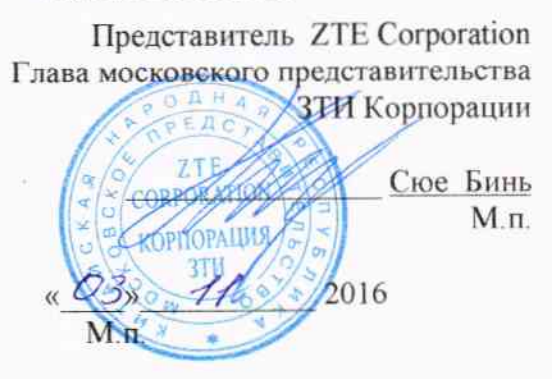

 $\ddot{\phantom{1}}$ 

Ņ

 $\ddot{\phantom{0}}$ 

 $\sim$   $^{\circ}_{\text{L}}$ 

 $\hat{\mathcal{A}}$ 

 $\sim$ 

 $\hat{\boldsymbol{\beta}}$ 

## Содержание

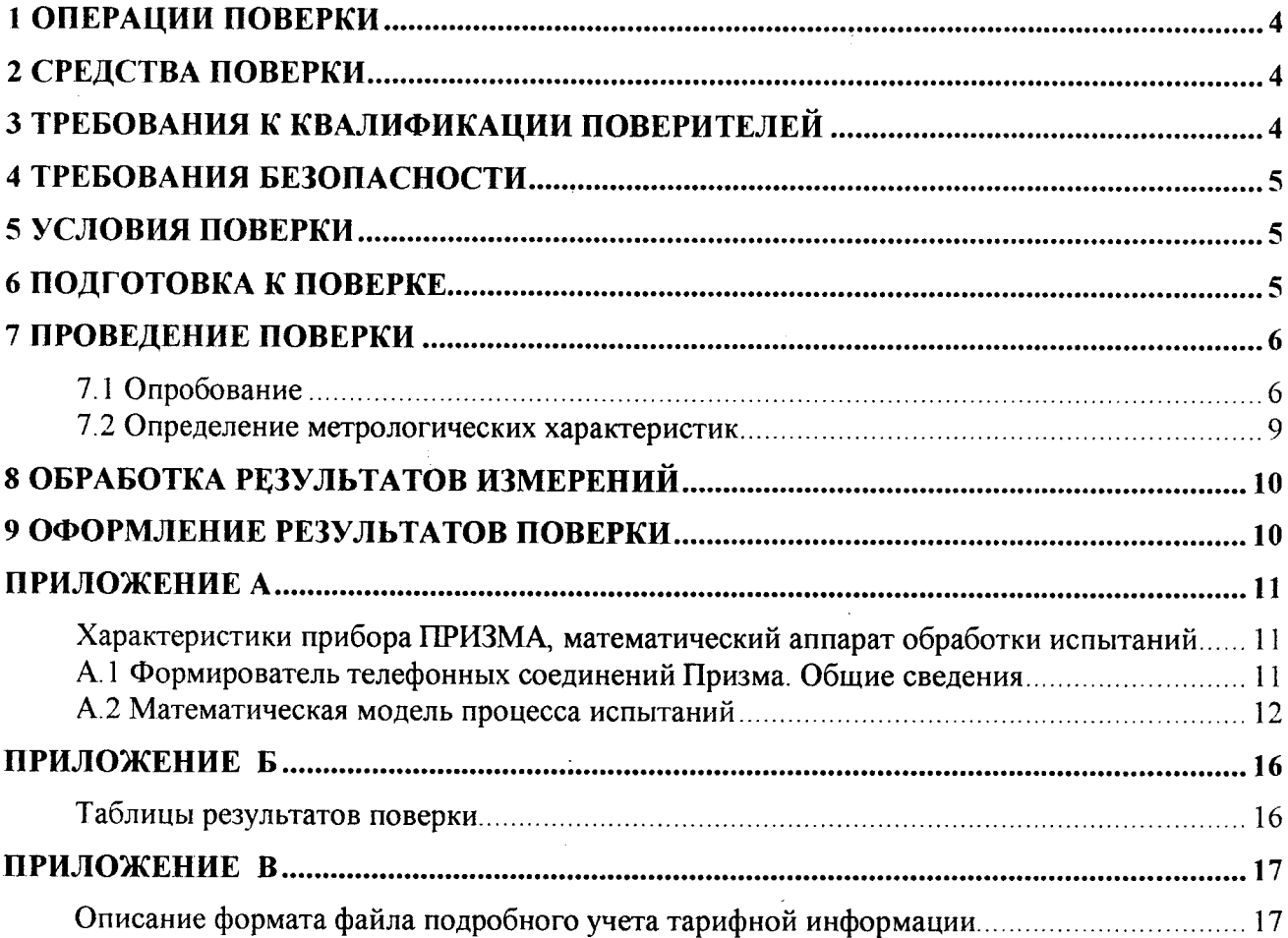

Настоящая методика поверки (МП) устанавливает методы и средства первичной, периодической, инспекционной и экспертных поверок системы измерений длительности соединений ZXSS10, далее - СИДС.

СИДС входит в состав оборудования с измерительными функциями комбинированной телефонной станции ZXSS10, версия ПО - V4, производства ZTE Corporation Китай.

Оборудование используется на сети связи в качестве комбинированной телефонной станции с технологией коммутации пакетов информации, используемой одновременно в составе узла связи сети местной телефонной связи и узла связи сети фиксированной зоновой телефонной связи, с возможностью использования в составе территориально распределённых узлов связи.

Методика разработана в соответствии с рекомендацией РМГ 51-2002 «ГСИ Документы на методики поверки средств измерений. Основные положения».

Объектом метрологического контроля при поверке является система измерений длительности соединений, входящая в состав выше названного оборудования.

Цель поверки - определение действительных значений метрологических характеристик (МХ) СИДС и предоставление документа о возможности эксплуатации системы.

Поверку системы осуществляют один раз в два года метрологические службы, которые аккредитованы в системе Росстандарта на данные виды работ.

Требования настоящей методики поверки обязательны для метрологических служб юридических лиц независимо от форм собственности.

 $\gamma_{\rm{in}}$ 

 $\ddot{\phantom{a}}$ 

## 1 Операции поверки

При проведении поверки должны производиться операции, указанные в таблице 1.

#### Таблица 1

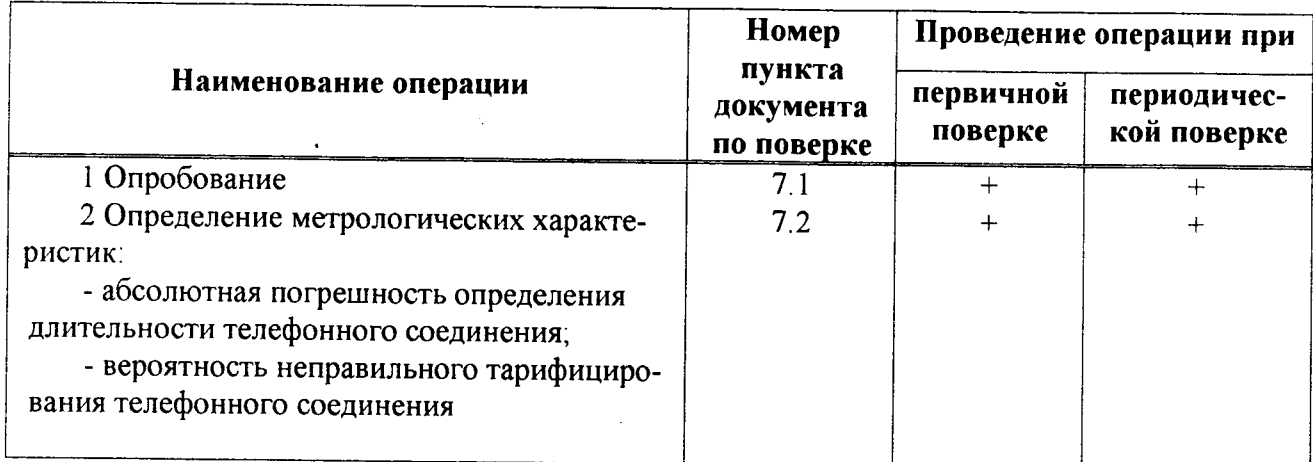

## 2 Средства поверки

При проведении поверки должны применяться эталонные средства измерений, ука- $2.1$ занные в таблице 2.

Эталонные средства измерений должны быть исправны, поверены и иметь свиде- $2.2$ тельство (отметку в паспорте) о поверке или клеймо.

Таблица 2

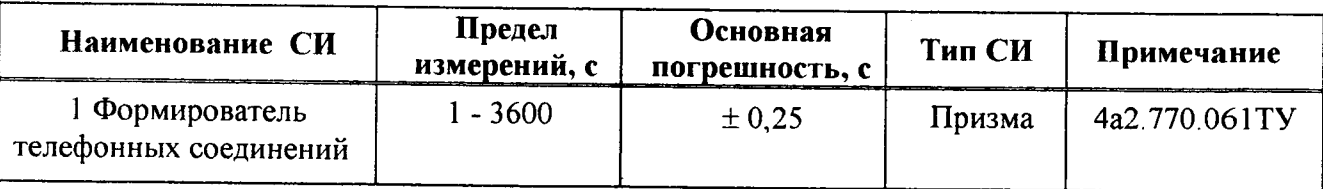

Примечания

1 Допускается использование других эталонных средств измерений с необходимыми метрологическими характеристиками.

2 В приложении А приведены характеристики прибора ПРИЗМА и математический аппарат, положенный в основу обработки результатов поверки (испытаний).

3 В приложении Б приведены таблицы результатов поверки.

## 3 Требования к квалификации поверителей

К проведению поверки допускаются лица:

- аттестованные в качестве поверителей систем измерений длительности соединений;

- изучившие эксплуатационную документацию СИДС и рабочих эталонов;

- имеющие навык работы на персональном компьютере (РС) в операционной среде WINDOWS:

- имеющие квалификационную группу по технике безопасности не ниже III.

## 4 Требования безопасности

- Корпус РС должен быть заземлен.  $4.1$
- Рабочее место должно иметь соответствующее освещение.  $4.2$
- 4.3 При проведении поверки запрещается:
- проводить работы по монтажу и демонтажу применяемого в поверке оборудования;

- производить работы по подключению соединительных кабелей при включенном питании Призмы и РС.

### 5 Условия поверки

При проведении поверки должны соблюдаться следующие условия:

- температура окружающей среды  $(25 \pm 10)$  °C; - относительная влажность воздуха

- атмосферное давление

от 45 % до 80 %.

## от 84,0 до 105,7 кПа (от 630 до 800 мм рт. ст.)

## 6 Подготовка к поверке

Перед проведением поверки необходимо провести следующие подготовительные работы:

- проверить срок действия свидетельства о поверке прибора Призма;

- разместить на рабочем столе персональный компьютер (РС), прибор Призма и принтер;

- установить удлинитель с тремя розетками типа «Евро» и подвести к рабочему месту однофазное переменное напряжение 220 В;

- собрать схему измерений в соответствии с рисунком 1 или 2 и руководством по эксплуатации на прибор Призма.

- проверить (экран монитора РС) версию программного обеспечения;

- РС должен быть оснащен операционной системой WINDOWS-98/2000Pro/XP;

- получить у оператора телефонные номера, задействованные при поверке;

- подключить абонентов «АА» и «АО» прибора Призма к ZXSS10 по аналоговым абонентским линиям, с образованием до 8-ми каналов связи, в соответствии с рисунком 1.

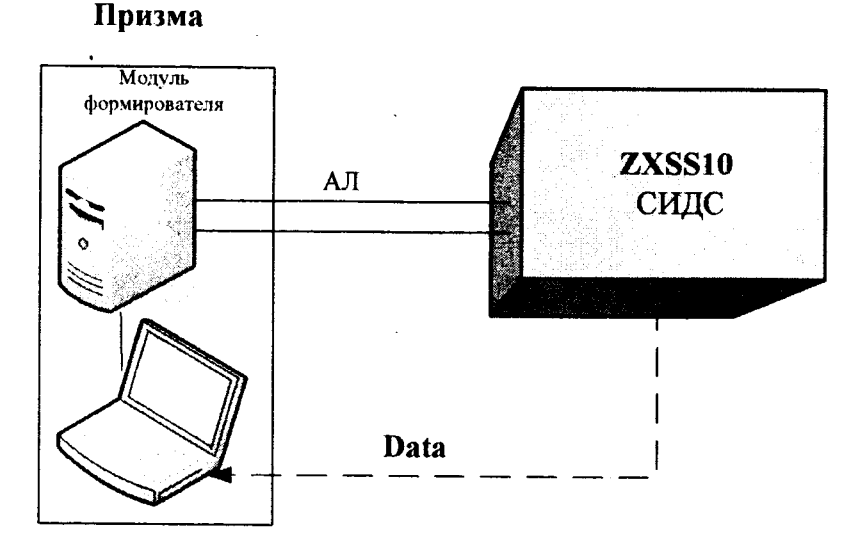

Рисунок 1 - Схема поверки СИДС (по аналоговым абонентским линиям)

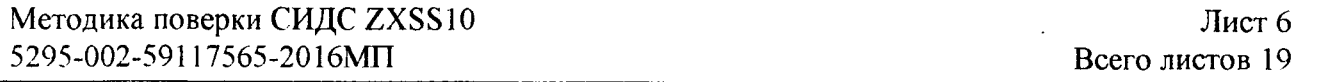

- подключить абонентов «АА» и «АО» прибора Призма к оборудованию ZXSS10 через АТС (УПАТС), в соответствии с рисунком 2.

Оборудование ZXSS10 соединено с промежуточной АТС по тракту E1.

Оператор оборудования ZXSS10 должен переадресовать вызовы на номера промежуточной АТС, которые соединены с комплектами «АО» Призма.

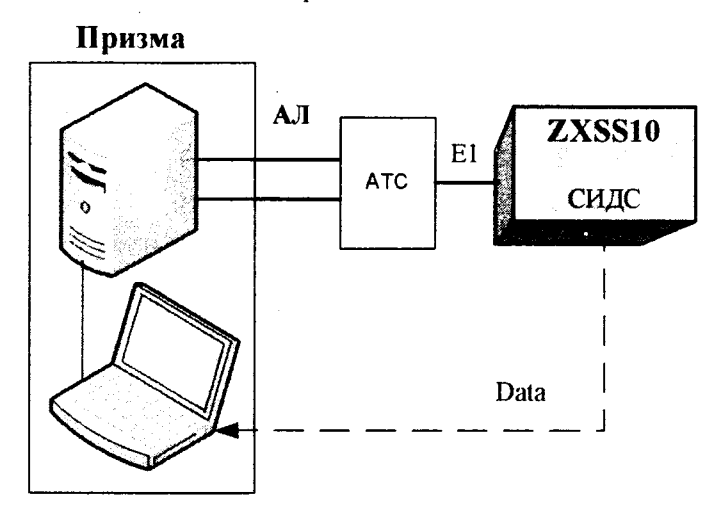

Рисунок 2 - Схема поверки СИДС (через промежуточную АТС)

#### 7 Проведение поверки

#### 7.1 Опробование

7.1.1 Опробование производят по схеме в соответствии с рисунком 1 или 2:

- включить питание РС и прибора Призма;

- осуществить инсталляцию программного обеспечения, для этого вставить диск в СD-ROM дисковод. На экране появится диалоговое окно "ПРОГРАММА УСТАНОВКИ". Дважды щелкнуть мышью по пункту "программа", расположенном в левой части окна. Это приведет к инициализации мастера инсталляции, в дальнейшем необходимо следовать его указаниям;

- после окончания инсталляции на жестком диске РС будет создан каталог **PRIZMA** с программами для управления работой прибора Призма:

- запустить программу prizma.exe из каталога PRIZMA в операционной среде WINDOWS (4а3.060.045 программное изделие Призма). После загрузки программы на экране монитора РС открывается основное окно программы, в верхней части которого расположено главное меню, ниже основные пиктограммы и наименование прибора

#### Формирователь телефонных соединений ПРИЗМА

7.1.2 Выполнить подготовительные операции.

7.1.2.1 Создать конфигурацию:

- в меню Конфигурация щелкнуть по кнопке СОЗДАТЬ, при этом открывается окно Введите имя новой конфигурации;

- в диалоговом боксе Имя файла введите наименование поверяемого оборудования (например, ZXSS10) и сохраните. При этом в окне Конфигурация отображается имя созданной конфигурации с расширением pri, например - ZXSS10.pri;

7.1.2.2 Создать настройку поверки:

- в главном меню открыть Прибор\Новая настройка, открывается окно Создание новых данных прибора\Настройка комплектов;

- окно Настройка комплектов имеет четыре вкладки: Назначение, Вид набора, Собственные номера, Набираемые номера;

- в окне Назначение - в диалоговый бокс - Глобальная настройка прибора\Имя настройки ввести наименование поверяемого оборудования (например, ZXSS10), назначить абонентов и ответчиков и соответствующие им линейные комплекты, остальные параметры - по умолчанию. Неиспользуемые при поверке линейные комплекты абонентов и ответчиков необходимо заблокировать нажатием кнопки Блок, при этом кнопки, соответствующие заблокированным комплектам, окрашиваются в коричневый цвет;

- в окне Вид набора установить - частотный тип набора номера для всех комплектов;

- выбрать подпункт: Собственные номера;

- в окне Собственные номера ввести полученные от оператора номера (воспользоваться услугой Сервис\Выделить все, далее ввести номера). Количество цифр в номере зависит от реальных условий поверки:

- в качестве **Абонентов** ввести номера ZXSS10 (рис. 1) или УПАТС (рис. 2), к которым подключены абоненты «АА» прибора Призма;

- в качестве **Ответчиков** ввести номера ZXSS10 (рис. 1) или УПАТС (рис. 2), к которым подключены абоненты «АО» прибора Призма;

- в окне Набираемые номера необходимо повторить номера Ответчиков (рис. 1) или номера ZXSS10, с которых осуществляется переадресация на комплекты «AO» Призма,

- ОТКРЫТЬ ВКЛАДКУ Режим работы\режим:

а) Общие - ввести Облегченный режим анализа сигнала;

б) Тип АТС – проверить, что переключатель установлен в положение Прочие типы;

в) Режим соединений - перевести переключатель в положение Старт со сдвигом, ввести значение - 1000 мс;

г) Фиксация времени - установить переключатель в положение По установлению тракта;

л) остальные установки данной вкладки - по умолчанию;

- открыть вкладку СИДС - открывается окно Настройка СИДС, имеющая три вкладки: Настройка, Алгоритм испытаний, Связь;

- открыть окно Настройка\Выбор СИДС:

а) Категории - представлены виды коммутационного оборудования;

б) АПУС - электромеханические АТС, оснащенные АПУС (аппаратурой повременного учета соединений);

в) ЭАТС - электронные автоматические телефонные станции;

г) СПС - системы подвижной связи;

д) ИП - платформы, интеллектуальные платформы, анализаторы протоколов;

е) ЦОВ - центр обслуживания вызовов;

ж) Маршрутизаторы - оборудование коммутации и маршрутизации пакетов информации;

- выбрав вид коммутационного оборудования - ЭАТС, необходимо активизировать «+», при этом появляется перечень конверторов СИДС, имеющихся в библиотеке программы Призмы, далее - выделить (двойное нажатие левой кнопки мыши) нужный тип конвертора ZXSS10 v4 ZTE;

- в боксе Выбранный тип СИДС автоматически записывается имя выбранного конвертора;

- в бокс Имя файла СИДС ввести произвольное имя, под которым будут сохранены результаты поверки СИДС (например, дата поверки - 201016.txt):

а) Коррекция времени - необходимо откорректировать машинное время РС  $\overline{10}$ машинным часам поверяемого оборудования, допустимая погрешность  $\pm 2$  с;

б) ПДВ - предельно допустимые величины - ввести вероятность отказа СИДС (Ро), равное 10 промилле;

- в окне Алгоритм испытаний - создать алгоритм опробования, для этого необходимо выделить этап 1, проверить, что данные соответствуют точке 1 таблицы 3 (для чего в окне Инструментарии нажать кнопку Редактировать этап, при этом открывается окно Параметры испытаний), далее удалить этапы 2-6, нажав кнопку Удалить этап;

- закрыть окно, сохранив произведённые настройки;

- вкладка Связь используется при обработке результатов поверки.

Установление связи РС с прибором Призма:  $7.1.3$ 

- из окна Конфигурация, нажатием кнопки Подключение - загрузить настройку поверки ZXSS10.pri;

- произвести инициализацию прибора, нажав пиктограмму с изображением ключа, при этом открывается окно Панель прибора с настройкой ZXSS10.gn, происходит автоматическая связь РС с прибором Призма, индикаторы рабочих комплектов окрашиваются в зеленый цвет, заблокированных - в коричневый, появляется сообщение о подключении прибора: Прибор подключен к СОМ 1 (или **COM2**, USB);

- при необходимости введения дополнительных настроек, касающихся параметров набора номера, зуммерных сигналов, КПВ, ПВ, нужно открыть в главном меню опцию Сервис Дополнительная настройка прибора и ввести требуемые изменения в схему настройки.

7.1.4 Запуск программы опробования:

- после нажатия кнопки Старт происходит загрузка параметров работы и появляется сообщение Прибор работает:

- процедуру опробования Призма выполняет автоматически по заранее заданной программе, она формирует два цикла коротких телефонных соединений (20 с) одновременно по восьми абонентским линиям;

- по завершении в окне программы появляется сообщение: Работа завершена.

7.1.5 Процедура снятия учетной информации с поверяемого оборудования:

- после окончания процедуры опробования оператор оборудования должен передать поверителю учетный файл, в который записывалась учетная информация о проведенных тестовых вызовах;

- в приложении В приведено описание формата файла учета тарифной информации;

7.1.6 Копирование результатов опробования при помощи USB - накопителя:

- поверитель должен скопировать полученный у оператора учетный файл на жесткий диск РС в каталог Prizma\Statistics\имя конфигурации\дата испытаний;

- в главном меню открыть окно Прибор\Настройка из конфигурации, появится окно Редактирование данных прибора ZXSS10.gn, затем щелкнуть по вкладке СИДС\Связь, далее - в открывшейся вкладке в структуре каталогов выбрать USB - накопитель (\*).

где\* - буква, которой обозначен USB - накопитель в структуре каталогов;

- в боксе Выбранное устройство выделить \*: \, из появившегося списка файлов СИДС выбрать нужный, далее - Копировать;

- откроется окно с запросом - куда копировать, необходимо выбрать каталог **ZXSS10**, далее папку с датой поверки, в окне Внимание с подтверждением копирования - Да;

в результате данных действий станционный файл будет скопирован в каталог Prizma\Statistics\имя конфигурации\дата испытаний и готов к статистической обработке.

7.1.7 Обработка результатов опробования (проверка работы конвертора);

- выбрать в главном меню пункт Испытания\Статистика СИДС. На экран выдается стандартное окно выбора файла Статистика СИДС, в котором оператор может найти и выбрать файл, содержащий информацию о результатах поверки СИДС;

- запускается программа расчета статистики СИДС, Призма автоматически обрабатывает результаты опробования по заложенной программе;

- в результате выдается диалоговое окно Статистика СИДС. Заголовок окна содержит дату проведения поверки. имя файла и тип шаблона, а также пять вкладок: Текущие результаты, Итоговые результаты, Показания СИДС, Отказы СИДС, Доверительные интервалы;

- при выборе вкладки Итоговые результаты визуально по таблицам (на экране дисплея) оценивают результаты опробования (успешно, неуспешно):

а) при успешном результате опробования процедура поверки продолжается;

при неуспешном результате процедура поверки  $6)$ прекращается до устранения неисправности.

#### 7.2 Определение метрологических характеристик

7.2.1 Поверку СИДС проводят на репрезентативных выборках комплексным (сквозным) методом, суть которого заключается в многократной подаче на вход испытываемого оборудования сигнала эталонной длительности телефонного соединения, а по средствам отображения информации (дисплей или учетные файлы) определяют длительности каждого соединения, измеренные СИДС, с дальнейшей обработкой и оценкой метрологических характеристик (МХ).

 $7.2.2$ Для СИДС нормируются следующие МХ:

- пределы допускаемой абсолютной погрешности определения длительности телефонного соединения  $\pm$  1 c.

- вероятность неправильного представления исходных данных для тарифицирования телефонного соединения должна быть, не более  $0,0001.$ 

7.2.3 В процессе поверки для СИДС определяются:

- систематическая составляющая погрешности;

- СКО (среднеквадратическое отклонение) для суммарной, систематической и случайной составляющих погрешности:

- 95%-ный доверительный интервал систематической составляющей погрешности и СКО систематической составляющей погрешности.

7.2.4 Определение метрологических характеристик производят по схеме в соответствии с рисунком 1 или 2.

7.2.5 Выполнить процедуру настройки поверки:

- открыть окно Алгоритм испытаний - создать алгоритм поверки, для этого необходимо ввести этапы, используя предлагаемый Инструментарий - Добавить этап и Редактировать этапы в окне Параметры испытаний - ввести данные в соответствии с точками 1 - 6 таблицы 3 Применить;

- в результате должно быть 6 этапов с параметрами поверки, приведенными в таблице 3.

7.2.6 Процедуру поверки Призма выполняет автоматически - формирует необходимое количество циклов телефонных соединений одновременно по восьми абонентским линиям в соответствии с таблицей 3.

Таблица 3

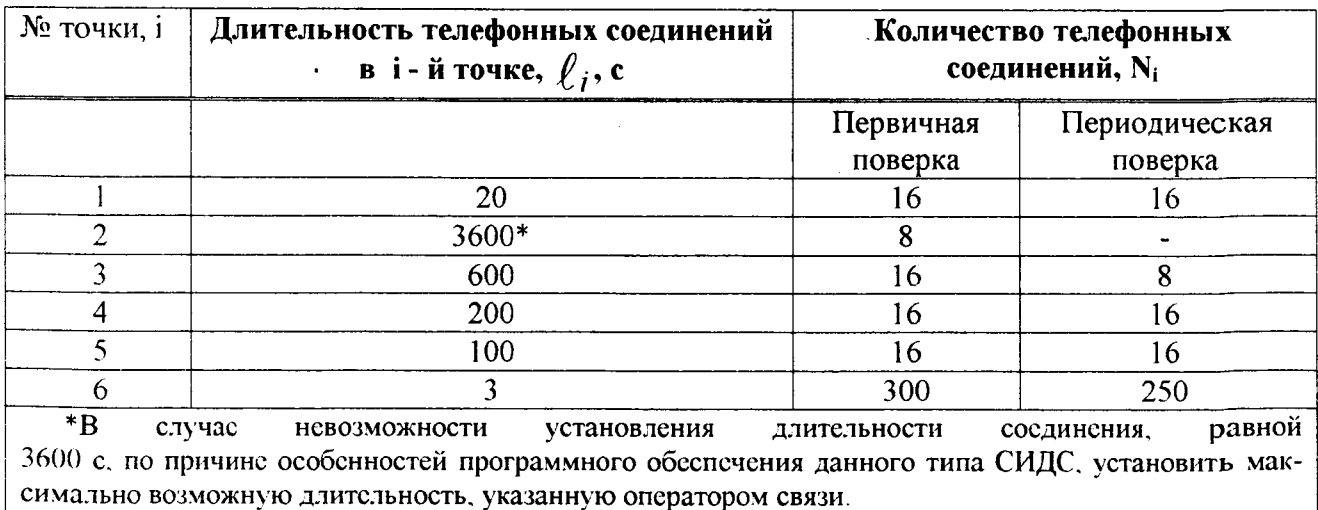

Если в процессе поверки используется другое количество абонентских комплектов, необходимо рассчитать требуемое количество соединений по каждому комплекту, чтобы суммарное количество получилось равным рекомендуемому в 3.

#### 8 Обработка результатов измерений

8.1 Обработка результатов измерений и определение МХ (раздел 7) производится полностью автоматически в РС по соответствующей программе.

8.2 Результаты поверки СИДС считаются положительными, если для всех соединений погрешность измерения длительности не превышает предельное значение и отсутствуют потери вызовов из-за неправильного определения номера автоабонента или автоответчика.

8.3 Результаты поверки СИДС считаются отрицательными, если хотя бы для одного соединения погрешность измерения длительности превышает предельное значение и имеется потеря вызовов из-за неправильного определения номера автоабонента или автоответчика.

8.4 При отрицательных результатах поверки СИДС после устранения причин проводится повторная поверка в объеме первичной поверки.

#### 9 Оформление результатов поверки

9.1 Если СИДС по результатам поверки признана пригодной к применению, то на нее выдает-«Свидетельство о поверке» установленной формы в соответствии с документом СЯ «Порядок проведения поверки средств измерений, требования к знаку поверки и содержанию свидетельства о поверке», утвержденном приказом Минпромторга России от 02 июля 2015 г. № 1815.

9.2 Если СИДС по результатам поверки признана непригодной к применению, то «Свидетельство о поверке» аннулируется, выписывается «Извещение о непригодности» установленной формы в соответствии с документом «Порядок проведения поверки средств измерений, требования к знаку поверки и содержанию свидетельства о поверке», утвержденном приказом Минпромторга России от 02 июля 2015 г. № 1815 и ее эксплуатация запрещается.

9.3 В качестве приложения составляется протокол поверки в произвольной форме с таблицами результатов поверки.

Главный метролог ФГУП ЦНИИС - ЛО ЦНИИС

April E. A. MHUINH

Если в процессе поверки используется другое количество абонентских комплектов, необходимо рассчитать требуемое количество соединений по каждому комплекту, чтобы суммарное количество получилось равным рекомендуемому в 3.

#### 8 Обработка результатов измерений

8.1 Обработка результатов измерений и определение МХ (раздел 7) производится полностью автоматически в РС по соответствующей программе.

8.2 Результаты поверки СИДС считаются положительными, если для всех соединений погрешность измерения длительности не превышает предельное значение и отсутствуют потери вызовов из-за неправильного определения номера автоабонента или автоответчика.

8.3 Результаты поверки СИДС считаются отрицательными, если хотя бы для одного соединения погрешность измерения длительности превышает предельное значение и имеется потеря вызовов из-за неправильного определения номера автоабонента или автоответчика.

8.4 При отрицательных результатах поверки СИДС после устранения причин проводится повторная поверка в объеме первичной поверки.

#### 9 Оформление результатов поверки

9.1 Если СИДС по результатам поверки признана пригодной к применению, то на нее выдает-«Свидетельство о поверке» установленной формы в соответствии с документом ся «Порядок проведения поверки средств измерений, требования к знаку поверки и содержанию свидетельства о поверке», утвержденном приказом Минпромторга России от 02 июля 2015 г. № 1815.

9.2 Если СИДС по результатам поверки признана непригодной к применению, то «Свидетельство о поверке» аннулируется, выписывается «Извещение о непригодности» установленной формы в соответствии с документом «Порядок проведения поверки средств измерений, требования к знаку поверки и содержанию свидетельства о поверке», утвержденном приказом Минпромторга России от 02 июля 2015 г. № 1815 и ее эксплуатация запрещается.

9.3 В качестве приложения составляется протокол поверки в произвольной форме с таблицами результатов поверки.

Главный метролог ФГУП ЦНИИС - ЛО ЦНИИС

Afew Е. Д. Мишин

#### Приложение А (справочное)

#### Характеристики прибора ПРИЗМА, математический аппарат обработки испытаний

## А.1 Формирователь телефонных соединений Призма. Общие сведения

Формирователь телефонных соединений прибор Призма (далее прибор) представляет собой программно-аппаратный комплекс, сопряженный с персональным компьютером (РС), и предназначенный для генерации потока контрольных телефонных соединений с калиброванной длительностью разговорного состояния.

Прибор работает под управлением специально разработанного пакета программного обеспечения PRIZMA, функционирующего в операционной среде WINDOWS-9X/2000Pro/XP.

Требования к характеристикам, которым должен отвечать используемый РС:

- процессор не ниже Pentium 2:

- емкость ОЗУ не менее 128 Мбайт:

- емкость НДД не менее 10 Гбайт;

- CD ROM:

- наличие свободного порта RS 232 или порта USB (для подключения прибора).

Прибор подключается к аналоговым абонентским линиям от АТС любых типов и позволяет устанавливать до восьми или до 16 телефонных соединений одновременно, в зависимости от варианта исполнения прибора Призма.

Количество знаков набираемого номера - 40.

Вид набора номера - импульсный, частотный.

Погрешность формирования длительности телефонного соединения, с:

- в интервале длительностей or  $(1\pm0.25)$  ao  $(3600\pm0.25)$  c:

- в интервале длительностей от (3601±0,5) до (10800±0,5) с.

Параметры входных и выходных цепей соответствуют ГОСТ 7153-85 «Аппараты телефонные общего применения. Общие технические условия».

Для фиксации момента ответа абонента Б (автоответчика) используется передача в разговорном тракте частоты - 700 Гц.

Рсализован встроенный аппарат сбора и обработки результатов поверки СИДС.?

В таблице А1 указаны контакты на разъемах абонентских телефонных линий.

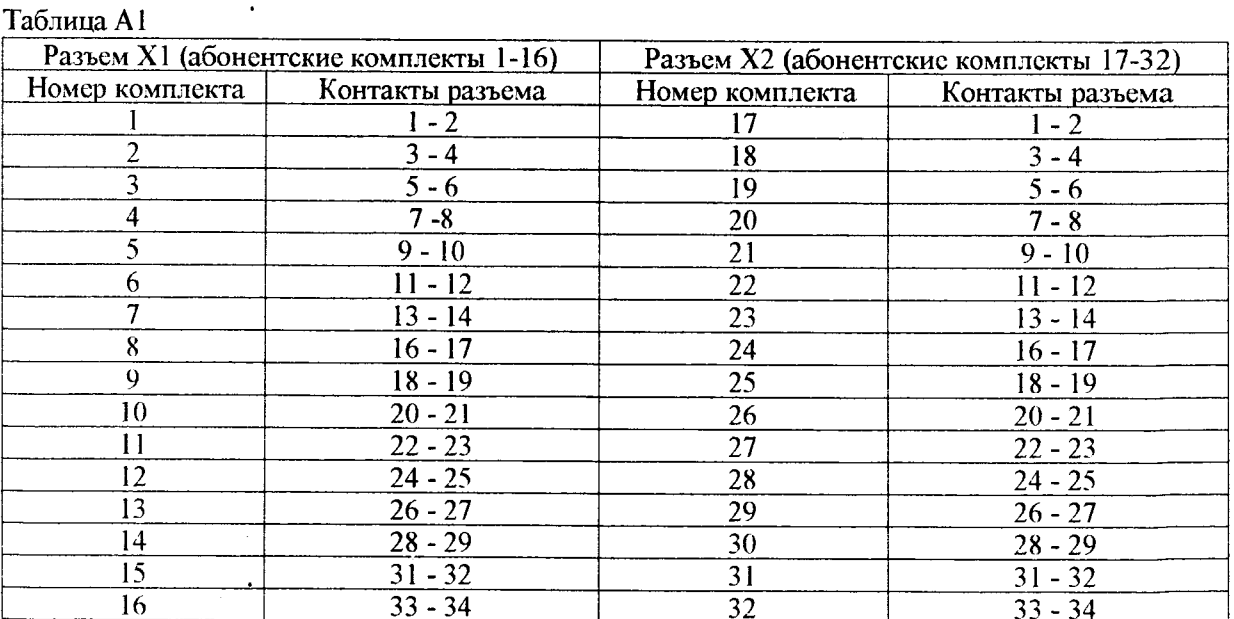

#### А.2 Математическая модель процесса испытаний

А.2.1 Закон распределения случайной составляющей погрешности не является нормальным. Действительно.

$$
\ell = t_2 - t_1, \tag{A.1}
$$

где  $\ell$  - длительность телефонного соединения;

 $t_1$ ,  $t_2$  - время начала и окончания телефонного соединения, соответственно.

 $t_1$  и  $t_2$  являются равномерно распределенными случайными величинами и, следовательно, их раз-

ность  $\ell$  имеет треугольное распределение (распределение Симпсона).

В процессе испытаний могут возникать однократные сбои, удаленные от среднего значения погрешности, выбросы, которые влекут к "отказу" в работе ИИК, что показывает безусловное отличие распределения погрешности длительности телефонного соединения ИИК от нормального.

Так, например, могут встретиться вызовы не идентифицируемые (пропущенные) СИДС.

Число таких телефонных вызовов  $n_{\text{m}}$  определяется в результате испытаний.

Отказ ИИК - выполнение неравенства (А.17).

А.2.2 Погрешности и ошибки СИДС в определении параметров ИИК

Для каждого контрольного вызова прибора Призма - рабочий эталон для метрологического обеспече-

ния СИДС задает его длительность  $\ell$ . Аналогичный показатель выдает СИДС -  $\rho^\mathbf{A}$ . Он является случайной всличиной.

Погрешность в определении  $\ell$ , вычисляют по формуле

$$
\Delta \ell = \ell^{A} - \ell \quad . \tag{A.2}
$$

которая является случайной величиной.

Систематическая составляющая погрешности, определяют по формуле

$$
\mathbf{C} = \mathbf{E}(\Delta \,\ell\,),\tag{A.3}
$$

где Е( $\Delta \ell$ ) - математическое ожидание случайной величины  $\Delta \ell$ .

Все встречающиеся в дальнейшем вероятностные характеристики СИДС - математические ожидания и дисперсии заранее не известны, и могут быть оценены по полученным в процессе испытаний измерениям с помощью соответствующих выборочных средних и дисперсий.

Все эти оценки, также являющиеся случайными величинами, выбираются несмещенными, т.е. такими, что их математические ожидания равны оцениваемым значениям.

Для дальнейших вычислений введем выборочные суммы случайной величины  $\Delta \ell$ :

$$
\mu_1 = \sum_{i=1}^{N} \Delta \ell_i \tag{A.4}
$$

$$
\mu_2 = \sum_{i=1}^N (\Delta \ell_i)^2
$$
 (A.5)

$$
\mu_3 = \sum_{i=1}^N (\Delta \ell_i)^3, \tag{A.6}
$$

$$
\mu_4 = \sum_{i=1}^N (\Delta \ell_i)^4 \tag{A.7}
$$

Систематическая составляющая погрешности заранее неизвестна и поэтому оценивается в процессе испытаний с помощью выборочного среднего по выборке из произведенных в процессе испытаний N телефонных соединений, по формуле

$$
\overline{C} = \frac{\mu_1}{N} \tag{A.8}
$$

Для оценки МХ по 7.2 необходимо определить дисперсию и СКО для суммарной погрешности  $\Delta \ell$ . которые совпадают, соответственно с дисперсией и СКО для случайной составляющей погрешности ( $\Delta \ell$ -C) (оцениваемой величиной  $\Delta \ell$  -  $\overline{C}$ ), по формуле

$$
D(\Delta \ell) = E(\Delta \ell)^2 - (E \Delta \ell)^2 \tag{A.9}
$$

Дисперсия оценивается с помощью выборочной дисперсии (т.е. квадрата выборочного СКО), по формуле

$$
S_{\Delta \ell}^2 = \frac{1}{N-1} - (\mu_2 - \frac{1}{N} \mu_1^2)
$$
 (A.10)

Выборочная дисперсия для  $\overline{C}$ , как следует из формулы (А.8) равна

$$
S_{\overline{c}}^2 = \frac{1}{N} S_{\Delta \ell}^2, \tag{A.11}
$$

а значит выборочное СКО для  $\overline{C}$  равно

$$
S_{\overline{c}} = \frac{1}{\sqrt{N}} S_{\Delta \ell}.
$$
 (A.12)

Определим доверительный интервал для С, содержащий истинное значение этой величины с вероятностью 0,95.

Поскольку случайные величины  $\overline{C}$ ,  $S^2_{\overline{C}}$ ,  $S^2_{\Lambda \ell}$  на основании центральной предельной теоремы тео-

рии всроятностей можно считать распределенными нормально, можно пользоваться стандартными формулами математической статистики.

95 %-ный доверительный интервал для  $\overline{C}$  задается формулой

$$
C_{\text{max/min}} = \overline{C} \pm 1,96S_{\overline{c}}
$$
 (A.13)

Несмещенная оценка для DS<sup>2</sup> (выборочная дисперсия S<sup>2</sup><sub>C</sub>) находится по формуле

$$
S_{S_{C}^{2}}^{2} = \frac{N-1}{N^{4}(N-2)(N-3)}(N\mu_{4} - 4\mu_{3}\mu_{1} - \frac{N^{2}-3}{(N-1)^{2}}\mu_{2}^{2} +
$$
  
+4\frac{2N-3}{(N-1)^{2}}\mu\_{1}^{2}(\mu\_{2} - \frac{1}{2N}\mu\_{1}^{2})) \t\t(4.14)

Тогда 95%-ный доверительный интервал для  $\sigma_C$  (СКО для  $\overline{C}$ ) задается формулой

$$
\sigma_{\text{max/min}} = S_{\overline{C}} \pm 0.98 \frac{S_{S_{\overline{C}}^2}}{S_{\overline{C}}}
$$
\n(A.15)

Интервал, в котором находится значение суммарной погрешности  $\Delta \ell$  задается формулой

$$
\Delta \ell_{\text{max/min}} = \max_{i} l \min_{i} \Delta \ell_{i}
$$
 (A.16)

где  $\Delta \ell$  i - суммарная погрешность i-го телефонного соединения.

#### А.2.3 Определение отказа ИИК

Для данного телефонного соединения **отказ (ошибка)** в определении  $\ell$  означает выполнение неравснства

$$
|\Delta \ell| > \Delta_0 \ell \tag{A.17}
$$

где  $\Delta_{\alpha}$   $\ell$  - предельно допустимая величина погрешности для  $\ell$ , которая задается в ОТТ на СИДС.

А.2.4 Вероятности ошибок и исход испытаний СИДС

Обозначим:

р - вероятность ошибки СИДС в определении  $\ell$ , т.е. вероятность выполнения неравенства (А.17);  $p_{\perp}$ - предельно допустимая величина р (принимается р = 0,01).

Поверка для данного вида связи состоит в α-достоверном (с заданной вероятностью α, принимаемой обычно равной 0.95) установлении одного из неравенств

$$
0 < p_{\text{eq}} \tag{A.18}
$$

или

$$
\mathbf{p} > \mathbf{p}_0. \tag{A.19}
$$

Выполнение неравенства (А.18) соответствует успешному, неравенства (А.19) - соответственно, неуспешному исходу испытаний.

#### А.2.5 Математическая модель определения отказа ИИК

Введем следующие определения и обозначения:

N - количество контрольных телефонных соединений при испытаниях;

n - количество отказов ИИК;

b =  $\Phi^{-1}(\alpha)$  - функция, обратная к стандартной нормальной функции распределения.

Стандартную нормальную функцию распределения, вычисляют по формуле

$$
\Phi(a) = \frac{1}{\sqrt{2\pi}} \int_{-\infty}^{\alpha} e^{-\frac{u}{2}} du,
$$
\n(A.20)

 $\delta_{n}(\alpha)$  - корень уравнения, определяют по формуле

$$
e^{-\lambda} \sum_{i=0}^{n} \frac{\lambda^{i}}{i!} = 1 - \alpha, \qquad (A.21)
$$

которая решается методом Ньютона, по уравнениям

$$
\gamma_n = \begin{cases} \delta n_{-1} (1 - \alpha) & \text{impl} \quad 3 \le n \le 15, \\ n + \frac{b^2}{2} - b \sqrt{n + \frac{b^2}{4}} & \text{up } n \ge 16, \end{cases} \tag{A.22}
$$

$$
\beta_n = \begin{cases} \delta_n(\alpha) & \text{IPM} \quad 0 \le n \le 15, \\ n + \frac{b^2}{2} + b\sqrt{n + \frac{b^2}{4}} & \text{IPM} \quad n \ge 16, \end{cases}
$$
 (A.23)

|x], |x| - наименьшее, соответственно, наибольшее целое число не меньшее, соответственно, не большее, чем х, в соответствии с уравнениями

$$
\mathbf{N}_{\mathbf{H}}(\mathbf{n}) = \left[\frac{\gamma_n}{P_o}\right], \mathbf{N}_{\mathbf{B}}(\mathbf{n}) = \left[\frac{\beta_n}{P_o}\right].
$$
\n(A.24), (A.25)

В частности, для случая n = 0 из формулы (A.21) получаем  $\delta$ о (0,95) - корень уравнения

$$
e^{\delta_0} = 1 - \alpha = 0.05 \quad , \tag{A.26}
$$

следовательно  $\delta_0$  = ln20 = 3, откуда из уравнений (А.23), (А.24) и (А.25) находим. взяв р<sub>0</sub> = 0,01, что

$$
N_B(0) = \frac{3}{P_0} = 300
$$
 (A.27)

что есть минимальное число телефонных соединений до успешного завершения испытаний.

Вышеприведенная процедура вытекает из способа построения оптимальных доверительных интервалов для р по полученным в процессе испытаний значениям N и n.

Решение задачи (А.18), (А.19) эквивалентно проверке неравенства

$$
N_{\mathbf{H}}(n) < N < N_{\mathbf{B}}(n). \tag{A.28}
$$

Пока неравенство (А.28) выполняется, испытания продолжаются и заканчиваются, как только в левой или правой части достигастся знак =, что, соответственно, означаст неуспешный или успешный исход испытаний.

Нижняя р<sub>и</sub> и верхняя р<sub>и</sub> 0,95 - достоверные границы для вероятности отказа р определяются по формулам

$$
P_{\mathbf{H}} = \frac{\gamma_{\mu}}{N}, P_{\mathbf{B}} = \frac{\beta_B}{N}
$$
 (A.29), (A.30)

Данная последовательная процедура является оптимальной (неулучшаемой) - имеет для заданного уровня достоверности О наименьшее возможное среднее время проведения испытаний.

Таким образом реализован встроенный аппарат сбора и обработки результатов испытаний СИДС.

### Приложение Б (справочное)

#### Таблицы результатов поверки

Основные результаты поверки по 7.1 и 7.2 оформляются в соответствии с таблицами Б.1 - Б.3. Таблица Б.1

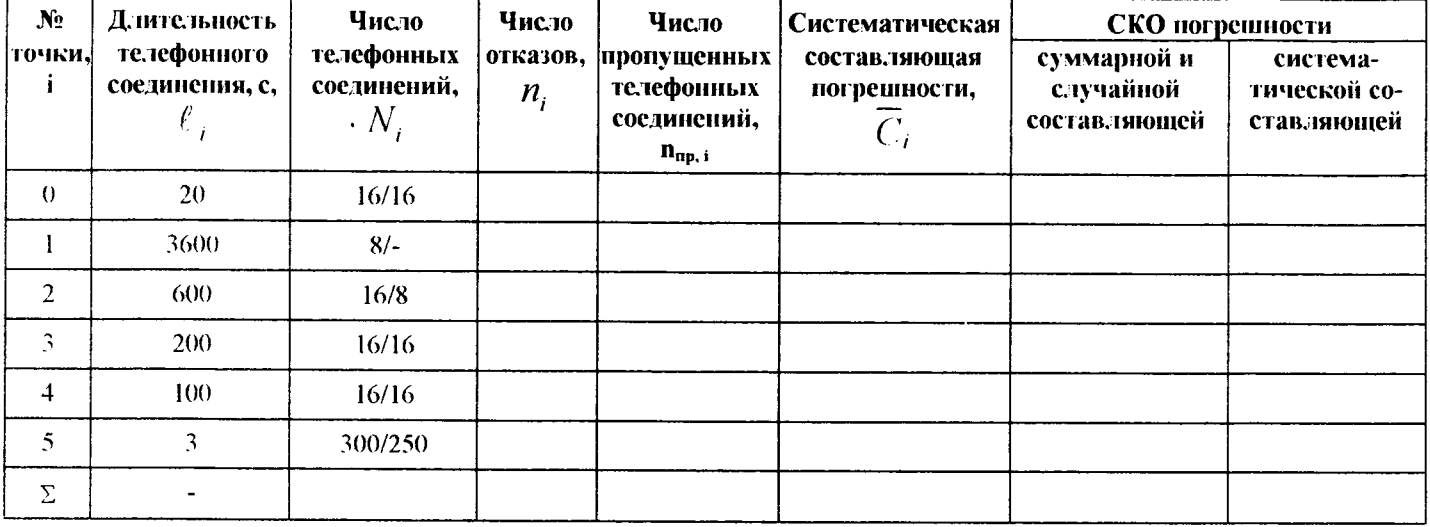

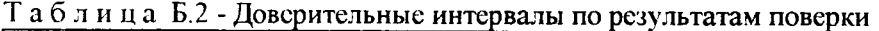

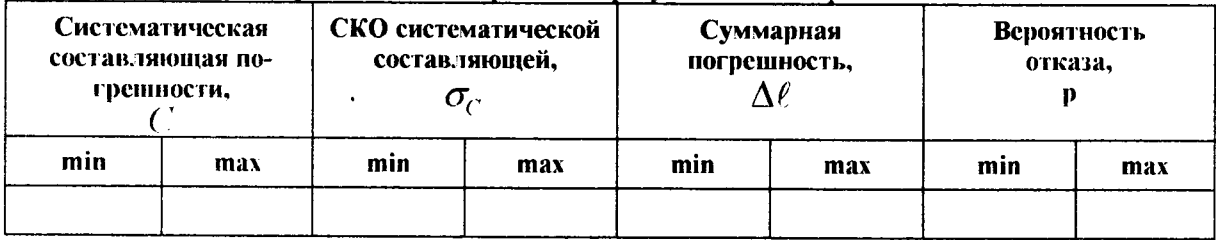

Таблица Б.3 - Показания СИДС в процессе поверки

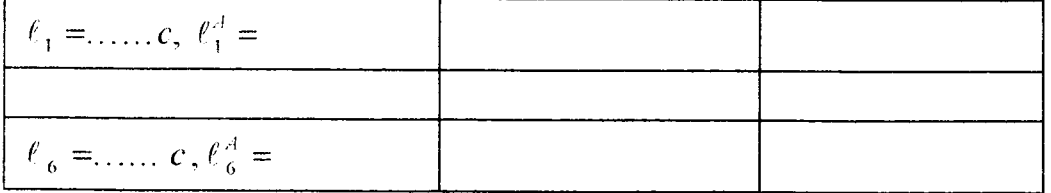

#### Приложение В (справочное)

#### Описание формата файла подробного учета тарифной информации

Наименование конвертора - ZXSS10 V4 ZTE

Файл подробного учета должен иметь определенную структуру, с тем, чтобы информация из него могла быть корректно импортирована ПО прибора Призма.

Прибор импортирует текстовый файл, полученный после обработки бинарного файла конвертером BillEn MGTS, фирмы ZTE.

Различные записи организуются в несколько файлов CDR\* BLL на диске.

Для обработки результатов метрологических испытаний конвертером BillEn MGTS должен быть предоставлен один суммарный файл.

Соединить несколько файлов в один можно с помощью команды Total Commander Собрать файлы... или выполнив команду сору в командной строке следующим образом:

скопировать файлы cdr<sup>\*</sup> bll в один каталог, например c:\prizma\tmp;

находясь в этом каталоге, в командной строке выполнить команду DOS *copy*: copy /b cdr<sup>\*</sup>.bll test.bll

После выполнения этой команды, все файлы c:\prizma\tmp\cdr\*.bll будут соединены в файл c:\prizma\tmp\test.bll.

Результирующий суммарный файл test.bll нужно открыть в приложении BillEn MGTS с параметром ZXSS10 SS1 559 Bytes. нажав на кнопку Save(S), задав тип файла CSV и имя файла test, сохранить отконвертированный файл в текстовом виде.

Файл подробного учета называется <test.csv>, содержит информацию в виде текстовых строк переменой длины. Каждому соединению в учетном файле соответствует одна строка.

Каждая строка заканчивается символами возврата каретки (0D'H) и перевода строки (0A'H).

Поля информации в файле разделены символом запятая (2С'Н). ПО прибора Призма импортирует пять полей из каждой строки файла учета. Эти поля должны располагаться в определенном порядке среди прочих информационных полей:

- Номер вызывающего абонента содержится в 8 поле;  $\bullet$
- Номер вызываемого абонента содержится во 16 поле;
- Дата и время начала соединения содержится в 30 поле в формате ГГГГ-ММ-ДД ЧЧ:ММ:CC.sss;
- Дата и время окончания соединения содержится в 32 поле в формате ГГГГ-ММ-ДД ЧЧ:ММ:CC.sss;
- Индикатор продолжения соединения (bPartRecID) содержится в 5 поле.  $\bullet$

Отключение выше перечисленных полей или включение между ними посторонних полей может привссти к неправильному импорту данных учета тарифной информации.

Пример записи - вызывающий абонент Призмы 5470100 произвел соединение 2016-10-18 в 10:14:10 с номером 5470108. Разговорное состояние длилось 20.640 секунд.

Пример учетной записи:

0x0070,1,0x135F9291,1,0,0,2,4965470100,1,496,2,4965470100,1,496,0,5470108,1,496,00000110,2,84965470108,1 ,496,6,0,84965470108,0,,0,2016-10-18 10:14:10.190,01(Local City Call),2016-10-18

10:14:30.830,0,225, Charged(00010110),0,0,0,,0-0-0,0-0-

 $0,3,26,10,36,16,43,10,36,17,11,10,36,17,11,2,0,0,1,0,0,0,0,0,0-0-0,0-0$ 

Жирным подчеркнутым шрифтом выделены поля в записи, используемые «Призмой».

#### Фрагмент учетного файла:

#### wBillVer-

sion, wSSID, dwBillID, bRecType, bPartRecID, wSeqNum, bOpProp, sdnOpNo, OpNet, OpLata, bOutpOpProp, sdnOutpO pNo, OutpOpNet, OutpOpLata, bDialTpProp, sdnDialTpNo, DialTpNet, DialTpLata, bDialTpPreLen, bTpProp, sdnTpNo, TpNet, TpLata, bTpNoPreLen, bOutpTpProp, sdnOutpTpNo, OutpTpNet, OutpTpLata, bOutpTpPreLen, tAnswerTime, b Service-

Cat,tEndTime,bEndReason,bOpType,bFlag,blnTrkGrpType,tInTrkGrpNo,tInTrkCretNo,tInTrkConnectTime,tInTrk

DisConnect-

Time.OrigClli.OrigMem.bInMGTvpe.wInMGID.bOpSSIPAddr.bOpMGIPAddr.bOpRtpIPAddr.bOpProtocol.bCallD ircct.bCallTvpc,bCoding.bCallPartv.bOutTrkGrpTvpe.tOutTrkGrpNo.tOutTrkCircuitNo.tOutTrkConnectTime.tOut TrkDisConnect-

Time, TermClli, TermMem, wOutMGTvpe, wOutMGID, bTpSSIPAddr, bTpMGIPAddr, bTpRtpIPAddr, bTpProtocol,d wFax-

Page.bSS.bChargeID.bLinkProp.sdnLinkNo.LinkNet.LinkLata.dwFee.dwCustomerID.dwCustLocationID.bAccount Code-

Type.bAccountCode.tAccessNumber.tCarrierID,wOpCtxNo,wTpCtxNo,tIngressBytes.tEgressBytes.bAuthorityType Reserved5.Reserved6.tAuthorityCode,wCarrierSelInfo,bBearerSvc,bTeleSvc,bUSS1.bUSS3,tSpOpNo.tSpTpNo,bBi. IIProp.sdnBillNo.BillNct,BillLata.bTransNoProp.sdnTransNo,TransNet,TransLata.bLocaNoProp.sdnLocaNo,LocaN ct.LocaLata.wChgRateKind.bChgModulatorTvpe.bChgModulatorVal.bInAttachFeeKind.tDuration.bTransParam

0x0070,1.0x135F8CDA.1,0,0,2,4965429192,3,496,2,4965429192,3,496,0,5477368,1,496,00000101,2,84965477368. 1.496.5,0,84965477368,0,,0,2016-10-18 09:54:40.990,01(Local City Call),2016-10-18

10:01:10.150,0,225,Charged(00010110),0,1,441,2016-10-18 09:54:18.320,2016-10-18 10:01:10.150,3-246-3,0-116-2,2,1,10.36.16.43,10.36.16.35,10.36.16.11,2,3,0,1,0,0,0,0,0,0-0-0,0-0-0

0x0070.1.0x135F8DFD.4.0.0.2.4965476340.1.496.2.4965476340.1.496.0.5401514.1..00000000.2.84965401514.1..0 ,0,4965401514,0,,0,2016-10-18 09:58:17.260,27(National Auto(Between Large Zone)),2016-10-18

10:01:10.350,0,225,Charged(00010110),0,7,108,2016-10-18 09:58:11.280,2016-10-18 10:01:10.350,255-0-7,0-114-2,2,1,10.36.16.43,10.36.16.35,0.0.0.0,2,4,0 0,0,0,1,18,2016-10-18 09:58:11.280,2016-10-18 10:01:10.350,0-116-2.3- $246 -$ 

0x0070.1.0x135F8E55,4,0,0,0,4965479520,1,496,0,4965479520,1,496,0,89265215090,1,,00000000,1,89265215090. 1, 0, 0,89265215090, 0, 0, 2016-10-18 09:59:40.610, 47 (National Auto (Between Large Zone)), 2016-10-18

10:01:11.720.1.225.Charged(00010110),0,5,30,2016-10-18 09:59:21.680,2016-10-18 10:01:11.720,0-0-0,0-114-2, 2, 1, 10, 36, 16, 43, 10, 36, 16, 35, 10, 36, 16, 19, 2, 5, 0, 1, 0, 0, 0, 0, 0, 0, 0, 0, 0, 0, 0,

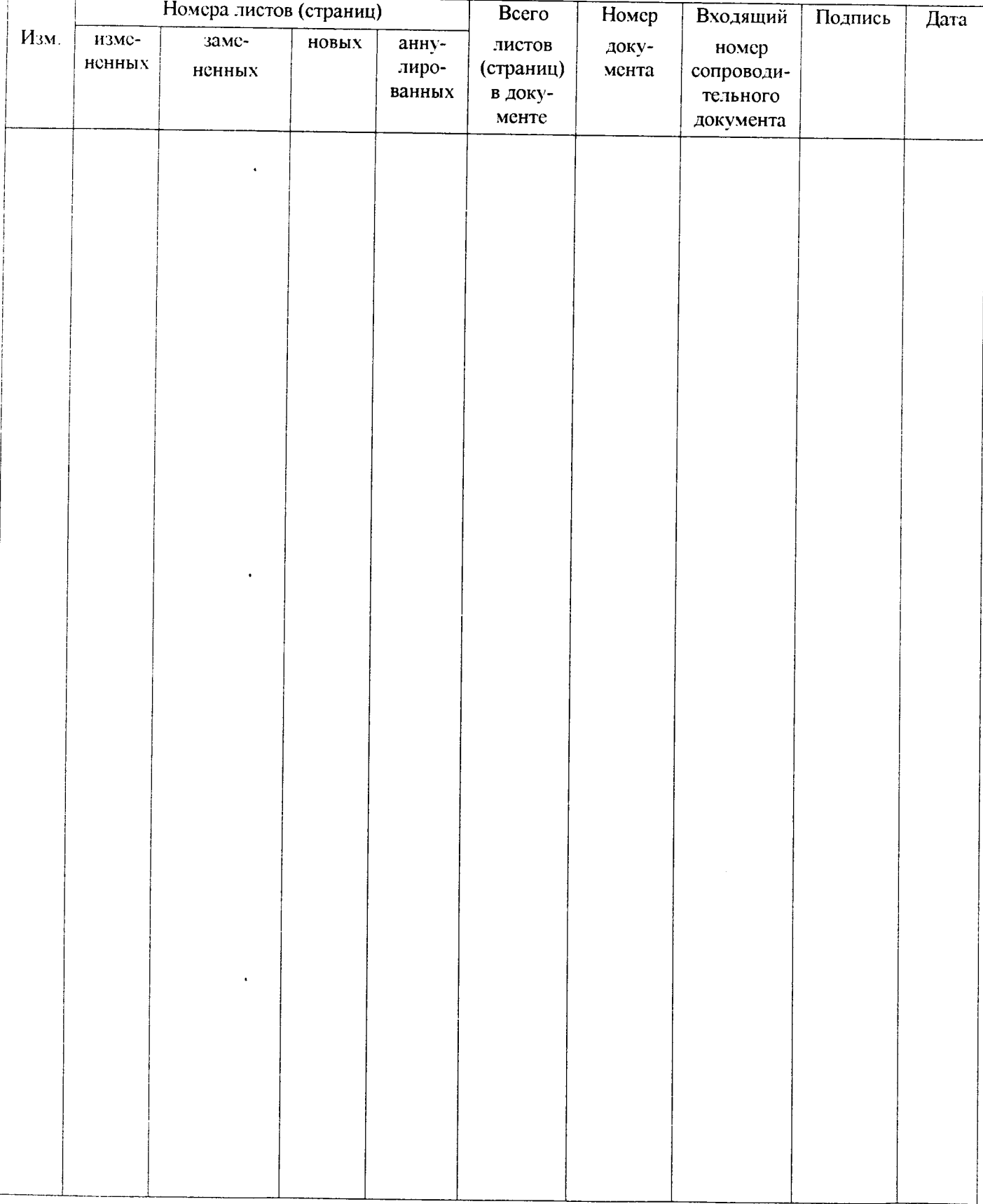

## Лист регистрации изменений